## 知 某局点 S7503E OSPF路由引入失败

[OSPF](https://zhiliao.h3c.com/questions/catesDis/110) **[刘雨](https://zhiliao.h3c.com/User/other/55754)** 2020-04-13 发表

```
组网及说明
现场一台S7503E设备,上行配置OSPF 2,下行配置OSPF 1,组网简化图如下:
```

```
问题描述
现场在S7503E上正常和上下行设备建立了OSPF 1和OSPF 2,邻居建立正常,之后配置将OSPF 1的
路由引入到OSPF 2 中:
#
ospf 1
area 0.0.0.0
network 10.203.2.12 0.0.0.3
network 10.203.2.25 0.0.0.0
#
ospf 2
import-route ospf 1
area 0.0.0.0
network 10.203.2.29 0.0.0.0
 network 10.203.10.0 0.0.0.255
#
设备间邻居建立正常,但查看OSPF路由,在OSPF 2中没有看到OSPF 1中的路由,现场认为路由引入
失败:
[R3_1_26U_SW_S7503E_01]dis ospf rou
    OSPF Process 1 with Router ID 10.203.2.25
        Routing Table
       Topology base (MTID 0)
Routing for network
Destination Cost Type NextHop AdvRouter Area
10.203.4.0/24 4 Stub 10.203.2.13 10.203.14.254 0.0.0.0
10.203.5.0/24 4 Stub 10.203.2.13 10.203.14.254 0.0.0.0
10.203.6.0/24 4 Stub 10.203.2.13 10.203.14.254 0.0.0.0
10.203.6.1/32 3 Stub 10.203.2.13 10.203.6.1 0.0.0.0
10.203.6.2/32 3 Stub 10.203.2.13 10.203.6.2 0.0.0.0
10.203.6.3/32 2 Stub 10.203.2.13 10.203.3.3 0.0.0.0
10.203.6.4/32 1 Stub 10.203.2.13 10.203.2.5 0.0.0.0
10.203.6.5/32 3 Stub 10.203.2.13 10.203.2.9 0.0.0.0
10.203.9.0/24 2 Stub 10.203.2.26 10.203.9.254 0.0.0.0
10.203.11.0/24 3 Stub 10.203.2.13 10.203.3.3 0.0.0.0
10.203.1.1/32 3 Stub 10.203.2.13 10.203.6.1 0.0.0.0
10.203.1.2/32 3 Stub 10.203.2.13 10.203.6.2 0.0.0.0
10.203.1.3/32 2 Stub 10.203.2.13 10.203.3.3 0.0.0.0
10.203.2.0/30 3 Transit 10.203.2.13 10.203.14.254 0.0.0.0
10.203.2.4/30 2 Transit 10.203.2.13 10.203.2.5 0.0.0.0
10.203.2.8/30 3 Transit 10.203.2.13 10.203.3.3 0.0.0.0
10.203.2.12/30 1 Transit 0.0.0.0 10.203.2.5 0.0.0.0
10.203.2.16/30 3 Transit 10.203.2.13 10.203.6.1 0.0.0.0
10.203.2.20/30 3 Transit 10.203.2.13 10.203.6.2 0.0.0.0
10.203.2.24/30 1 Transit 0.0.0.0 10.203.9.254 0.0.0.0
```
Total nets: 20 Intra area: 20 Inter area: 0 ASE: 0 NSSA: 0

```
Routing Table
      Topology base (MTID 0)
Routing for network
Destination Cost Type NextHop AdvRouter Area
10.203.10.0/24 1 Transit 0.0.0.0 10.203.11.1 0.0.0.0
10.203.2.28/30 1 Transit 0.0.0.0 10.203.9.254 0.0.0.0
Routing for ASEs
Destination Cost Type Tag NextHop AdvRouter
0.0.0.0/0 1 Type2 1 10.203.2.30 10.203.9.254
192.100.100.5/32 1 Type2 5000 10.203.10.1 10.203.11.1
192.100.100.8/32 1 Type2 0 10.203.10.1 10.203.11.1
Total nets: 5
Intra area: 2 Inter area: 0 ASE: 3 NSSA: 0
过程分析
(1) 在设备上查看OSPF LSDB,发现在OSPF 2中,有相应的来自OSPF 1的ASE路由信息:
```
[R3\_1\_26U\_SW\_S7503E\_01]dis ospf lsdb

OSPF Process 1 with Router ID 10.203.2.25

OSPF Process 2 with Router ID 10.203.2.25

```
Link State Database
           Area: 0.0.0.0
Type LinkState ID AdvRouter Age Len Sequence Metric
Router 10.203.2.9 10.203.2.9 836 48 80000468 0
Router 10.203.2.5 10.203.2.5 1376 60 800002BE 0
Router 10.203.2.25 10.203.2.25 1375 48 8000001A 0
Router 10.203.3.3 10.203.3.3 1222 120 80000532 0
Router 10.203.6.2 10.203.6.2 96 60 80000339 0
Router 10.203.6.1 10.203.6.1 1032 60 8000033F 0
Router 10.203.14.254 10.203.14.254 1088 72 80000213 0
Router 10.203.9.254 10.203.9.254 1383 48 80000011 0
Network 10.203.2.13 10.203.2.5 1372 32 800001A5 0
Network 10.203.2.10 10.203.3.3 104 32 800000E2 0
Network 10.203.2.5 10.203.2.5 854 32 8000029C 0
Network 10.203.2.1 10.203.14.254 962 32 80000208 0
Network 10.203.2.26 10.203.9.254 1369 32 80000008 0
Network 10.203.2.21 10.203.6.2 96 32 80000330 0
Network 10.203.2.17 10.203.6.1 556 32 8000010E 0
```
## OSPF Process 2 with Router ID 10.203.2.25

Link State Database

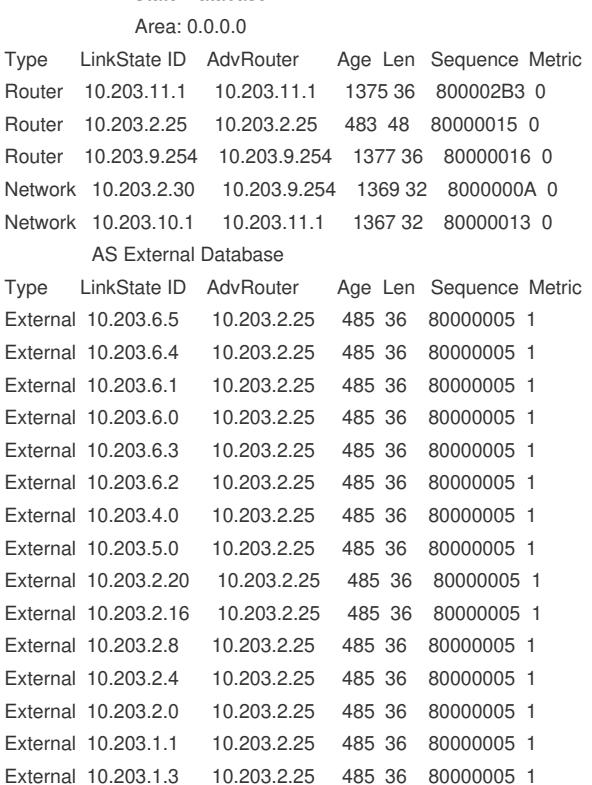

```
External 10.203.9.0 10.203.2.25 483 36 80000005 1
External 0.0.0.0 10.203.9.254 1477 36 80000006 1
External 192.100.100.8 10.203.11.1 1091 36 80000036 1
External 192.100.100.5 10.203.11.1 579 36 80000036 1
External 10.203.10.0 10.203.11.1 119 36 80000295 1 5
怀疑其实路由已经成功引入了,只是由于路由优选没有加到本台设备的OSPF 2路由表中。
 (2) 在模拟器上设计了类似的实验,组网图如下:
 (3) 跟现场的配置一样,建立OSPF邻居,将OSPF 1的路由引入到OSPF 2中,同时在SW2上引入
直连路由2.2.2.2:
E#
ospf 1
area 0.0.0.0
network 10.0.0.0 0.0.0.255
#
ospf 2
import-route ospf 1
area 0.0.0.0
network 20.0.0.0 0.0.0.255
#
在SW1上查看路由信息如下:
[SW1]dis ospf routing
    OSPF Process 1 with Router ID 20.0.0.1
       Routing Table
       Topology base (MTID 0)
Routing for network
Destination Cost Type NextHop AdvRouter Area
10.0.0.0/24 1 Transit 0.0.0.0 20.0.0.1 0.0.0.0
Routing for ASEs
Destination Cost Type Tag NextHop AdvRouter
2.2.2.2/32 1 Type2 1 10.0.0.2 2.2.2.2
Total nets: 2
Intra area: 1 Inter area: 0 ASE: 1 NSSA: 0
    OSPF Process 2 with Router ID 20.0.0.1
        Routing Table
       Topology base (MTID 0)
Routing for network
Destination Cost Type NextHop AdvRouter Area
20.0.0.0/24 1 Transit 0.0.0.0 20.0.0.2 0.0.0.0
Total nets: 1
Intra area: 1 Inter area: 0 ASE: 0 NSSA: 0 1
[SW1]dis ip routing-table
Destinations : 17 Routes : 17
Destination/Mask Proto Pre Cost NextHop Interface
0.0.0.0/32 Direct 0 0 127.0.0.1 InLoop0
2.2.2.2/32 O_ASE2 150 1 10.0.0.2 Vlan10
10.0.0.0/24 Direct 0 0 10.0.0.1 Vlan10
10.0.0.0/32 Direct 0 0 10.0.0.1 Vlan10
10.0.0.1/32 Direct 0 0 127.0.0.1 InLoop0
10.0.0.255/32 Direct 0 0 10.0.0.1 Vlan10
20.0.0.0/24 Direct 0 0 20.0.0.1 Vlan20
20.0.0.0/32 Direct 0 0 20.0.0.1 Vlan20
20.0.0.1/32 Direct 0 0 127.0.0.1 InLoop0
```
20.0.0.255/32 Direct 0 0 20.0.0.1 Vlan20

External 10.203.1.2 10.203.2.25 485 36 80000005 1 External 10.203.11.0 10.203.2.25 483 36 80000005 1 127.0.0.0/8 Direct 0 0 127.0.0.1 InLoop0 127.0.0.0/32 Direct 0 0 127.0.0.1 InLoop0 127.0.0.1/32 Direct 0 0 127.0.0.1 InLoop0 127.255.255.255/32 Direct 0 0 127.0.0.1 InLoop0 224.0.0.0/4 Direct 0 0 0.0.0.0 NULL0 224.0.0.0/24 Direct 0 0 0.0.0.0 NULL0 255.255.255.255/32 Direct 0 0 127.0.0.1 InLoop0 [SW1]dis ospf lsdb OSPF Process 1 with Router ID 20.0.0.1 Link State Database Area: 0.0.0.0 Type LinkState ID AdvRouter Age Len Sequence Metric Router 2.2.2.2 2.2.2.2 14 36 80000005 0 Router 20.0.0.1 20.0.0.1 1689 36 80000003 0 Network 10.0.0.1 20.0.0.1 1688 32 80000002 0 AS External Database Type LinkState ID AdvRouter Age Len Sequence Metric External 10.0.0.0 2.2.2.2 52 36 80000002 1 External 2.2.2.2 2.2.2.2 52 36 80000002 1 OSPF Process 2 with Router ID 20.0.0.1 Link State Database Area: 0.0.0.0 Type LinkState ID AdvRouter Age Len Sequence Metric Router 20.0.0.2 20.0.0.2 18 36 80000005 0 Router 20.0.0.1 20.0.0.1 1692 36 80000003 0 Network 20.0.0.2 20.0.0.2 18 32 80000002 0 AS External Database Type LinkState ID AdvRouter Age Len Sequence Metric External 2.2.2.2 20.0.0.1 1688 36 80000001 1 在模拟器上的实验现象与现场一致,此时在SW3上查看路由表: [SW3]dis ip routing-table Destinations : 13 Routes : 13 Destination/Mask Proto Pre Cost NextHop Interface 0.0.0.0/32 Direct 0 0 127.0.0.1 InLoop0 2.2.2.2/32 O\_ASE2 150 1 20.0.0.1 Vlan20 20.0.0.0/24 Direct 0 0 20.0.0.2 Vlan20 20.0.0.0/32 Direct 0 0 20.0.0.2 Vlan20 20.0.0.2/32 Direct 0 0 127.0.0.1 InLoop0 20.0.0.255/32 Direct 0 0 20.0.0.2 Vlan20 127.0.0.0/8 Direct 0 0 127.0.0.1 InLoop0 127.0.0.0/32 Direct 0 0 127.0.0.1 InLoop0 127.0.0.1/32 Direct 0 0 127.0.0.1 InLoop0 127.255.255.255/32 Direct 0 0 127.0.0.1 InLoop0 224.0.0.0/4 Direct 0 0 0.0.0.0 NULL0 224.0.0.0/24 Direct 0 0 0.0.0.0 NULL0 255.255.255.255/32 Direct 0 0 127.0.0.1 InLoop0 [SW3]dis ospf routing OSPF Process 2 with Router ID 20.0.0.2 Routing Table Topology base (MTID 0) Routing for network Destination Cost Type NextHop AdvRouter Area 20.0.0.0/24 1 Transit 0.0.0.0 20.0.0.2 0.0.0.0 Routing for ASEs Destination Cost Type Tag NextHop AdvRouter 2.2.2.2/32 1 Type2 1 20.0.0.1 20.0.0.1 Total nets: 2 Intra area: 1 Inter area: 0 ASE: 1 NSSA: 0 SW3上已经有了OSPF 1中的路由,说明路由已经成功引入了。 (4) 在现场的上行设备区查看路由表,OSPF 1中的路由已经加入了路由表中。

## 解决方法

该问题为正常现象, OSPF 1的LSA已经引到了OSPF 2中, OSPF 2的对端设备也能学习到引入的路由

,引入的路由可以在本设备的LSDB中看到。 **附:**相关思考: 在SW3上虽然学到了2.2.2.2的路由,但从SW3 ping 2.2.2.2是ping不通的,因为只有去的路由没有回程 的路由,此时需要在SW2上写一条回程的静态路由即可。 [SW3]ping 2.2.2.2 Ping 2.2.2.2 (2.2.2.2): 56 data bytes, press CTRL\_C to break Request time out Request time out Request time out Request time out Request time out --- Ping statistics for 2.2.2.2 --- 5 packet(s) transmitted, 0 packet(s) received, 100.0% packet loss [H3C]%Mar 5 15:46:00:790 2020 H3C PING/6/PING\_STATISTICS: Ping statistics for 2.2.2.2: 5 pack et(s) transmitted, 0 packet(s) received, 100.0% packet loss. 20.0.0.0/24 Static 60 0 10.0.0.1 Vlan10---SW2上加的静态 那回程路由是否可以直接通过将OSPF 2 的路由也引入到OSPF 1中来实现呢? 经过试验发现是不可以的,在SW1上配置OSPF 1 中也引入OSPF 2中的路由: # ospf 1 import-route ospf 2 area 0.0.0.0 network 10.0.0.0 0.0.0.255 # 查看路由表相关信息如下: [SW1]dis ospf routing OSPF Process 1 with Router ID 20.0.0.1 Routing Table Topology base (MTID 0) Routing for network Destination Cost Type NextHop AdvRouter Area 10.0.0.0/24 1 Transit 0.0.0.0 20.0.0.1 0.0.0.0 Routing for ASEs Destination Cost Type Tag NextHop AdvRouter 2.2.2.2/32 1 Type2 1 10.0.0.2 10.0.0.2 Total nets: 2 Intra area: 1 Inter area: 0 ASE: 1 NSSA: 0 OSPF Process 2 with Router ID 20.0.0.1 Routing Table Topology base (MTID 0) Routing for network Destination Cost Type NextHop AdvRouter Area 20.0.0.0/24 1 Transit 0.0.0.0 20.0.0.2 0.0.0.0 Total nets: 1 Intra area: 1 Inter area: 0 ASE: 0 NSSA: 0 [SW1]dis ospf lsdb OSPF Process 1 with Router ID 20.0.0.1 Link State Database Area: 0.0.0.0 Type LinkState ID AdvRouter Age Len Sequence Metric Router 10.0.0.2 10.0.0.2 220 36 80000003 0 Router 2.2.2.2 2.2.2.2 1636 36 80000005 0 Router 20.0.0.1 20.0.0.1 42 36 8000000B 0 Network 10.0.0.1 20.0.0.1 219 32 80000001 0 AS External Database Type LinkState ID AdvRouter Age Len Sequence Metric External 10.0.0.0 10.0.0.2 260 36 80000001 1 External 10.0.0.0 2.2.2.2 1674 36 80000002 1 External 2.2.2.2 10.0.0.2 195 36 80000001 1

OSPF Process 2 with Router ID 20.0.0.1 Link State Database Area: 0.0.0.0 Type LinkState ID AdvRouter Age Len Sequence Metric Router 20.0.0.2 20.0.0.2 1640 36 80000005 0 Router 20.0.0.1 20.0.0.1 1611 36 80000004 0 Network 20.0.0.2 20.0.0.2 1640 32 80000002 0 AS External Database Type LinkState ID AdvRouter Age Len Sequence Metric External 2.2.2.2 20.0.0.1 194 36 80000001 1 [SW1]dis ip routing-table Destinations : 17 Routes : 17 Destination/Mask Proto Pre Cost NextHop Interface 0.0.0.0/32 Direct 0 0 127.0.0.1 InLoop0 2.2.2.2/32 O ASE2 150 1 10.0.0.2 Vlan10 10.0.0.0/24 Direct 0 0 10.0.0.1 Vlan10 10.0.0.0/32 Direct 0 0 10.0.0.1 Vlan10 10.0.0.1/32 Direct 0 0 127.0.0.1 InLoop0 10.0.0.255/32 Direct 0 0 10.0.0.1 Vlan10 20.0.0.0/24 Direct 0 0 20.0.0.1 Vlan20 20.0.0.0/32 Direct 0 0 20.0.0.1 Vlan20 20.0.0.1/32 Direct 0 0 127.0.0.1 InLoop0 20.0.0.255/32 Direct 0 0 20.0.0.1 Vlan20 127.0.0.0/8 Direct 0 0 127.0.0.1 InLoop0 127.0.0.0/32 Direct 0 0 127.0.0.1 InLoop0 127.0.0.1/32 Direct 0 0 127.0.0.1 InLoop0 127.255.255.255/32 Direct 0 0 127.0.0.1 InLoop0 224.0.0.0/4 Direct 0 0 0.0.0.0 NULL0 224.0.0.0/24 Direct 0 0 0.0.0.0 NULL0 255.255.255.255/32 Direct 0 0 127.0.0.1 InLoop0 [SW2]dis ip routing-table Destinations : 13 Routes : 13 Destination/Mask Proto Pre Cost NextHop Interface 0.0.0.0/32 Direct 0 0 127.0.0.1 InLoop0 2.2.2.2/32 Direct 0 0 127.0.0.1 InLoop0 10.0.0.0/24 Direct 0 0 10.0.0.2 Vlan10 10.0.0.0/32 Direct 0 0 10.0.0.2 Vlan10 10.0.0.2/32 Direct 0 0 127.0.0.1 InLoop0 10.0.0.255/32 Direct 0 0 10.0.0.2 Vlan10 127.0.0.0/8 Direct 0 0 127.0.0.1 InLoop0 127.0.0.0/32 Direct 0 0 127.0.0.1 InLoop0 127.0.0.1/32 Direct 0 0 127.0.0.1 InLoop0 127.255.255.255/32 Direct 0 0 127.0.0.1 InLoop0 224.0.0.0/4 Direct 0 0 0.0.0.0 NULL0 224.0.0.0/24 Direct 0 0 0.0.0.0 NULL0 255.255.255.255/32 Direct 0 0 127.0.0.1 InLoop0 ---SW2中并没有到20网段的路由,在OSPF 1的lsa中也没有发布20网段的路由,同样OSPF 2的lsa中 也没有10网段的路由 查看之前的案例,有"当一个路由协议A引入另一个路由协议B的路由,则只会引入路由协议B在本地路 由表生效的路由,而非引入路由协议B的中的所有路由"这样的说明,由于10网段和20网段的路由在S W1上均直连,由于OSPF路由,因此在本地路由表中只有2.2.2.2的路由作为OSPF路由生效了,也就

只有这条路由被引入了。